# **Счетчик посещений сайта Dokuwiki**

Простейший счетчик для сайта (подсчет посещения любой страницы) без базы данных. Существует масса способов реализации счетчика просмотров страницы на PHP и в основном они работают с базой данных. Но если вам нужно прикрутить по-быстрому к одной странице счетчик посещений, то этот скрипт будет вам полезен. БД он не использует, а создает текстовый файл, в котором и хранит информацию о количестве просмотров. И, как обычно, предлагаю посмотреть как это выглядит на фото или в низу станицы.

> Если не указано иное, содержимое этой вики предоставляется на условиях следующей лицензии: « Public Domain PHP POMERED WS HTMLS WSC CSS RELEASED OKUMIKI (2) 2799

Код счетчика

### [PHP](https://book51.ru/doku.php?do=export_code&id=wiki:devel:counter&codeblock=0)

```
<?php
file = file("count.txt");$count = implode("", $file);
$count++;
fopen("count.txt", "w");fputs($myfile,$count);
fclose($myfile);
?>
<span>Просмотров: <?=$count ?></span> // вывод счетчика
```
Править будем файл tpl\_footer расположенный Dokuwiki\lib\tpl\dokuwiki с добавление стиля:

## **[CSS](https://book51.ru/doku.php?do=export_code&id=wiki:devel:counter&codeblock=1)**

```
.container {
     position: absolute;
     font-family: Georgia, 'Times New Roman', Times, serif;
}
.text-block {
     position: absolute;
     bottom: 0px;
     right: 4px;
     color: black;
}
```
в файле tpl\_footer добавляем в блок <div class="buttons"> нижеприведенный код PHP

**Развернуть панель с кодом .**

#### [PHP](https://book51.ru/doku.php?do=export_code&id=wiki:devel:counter&codeblock=2)

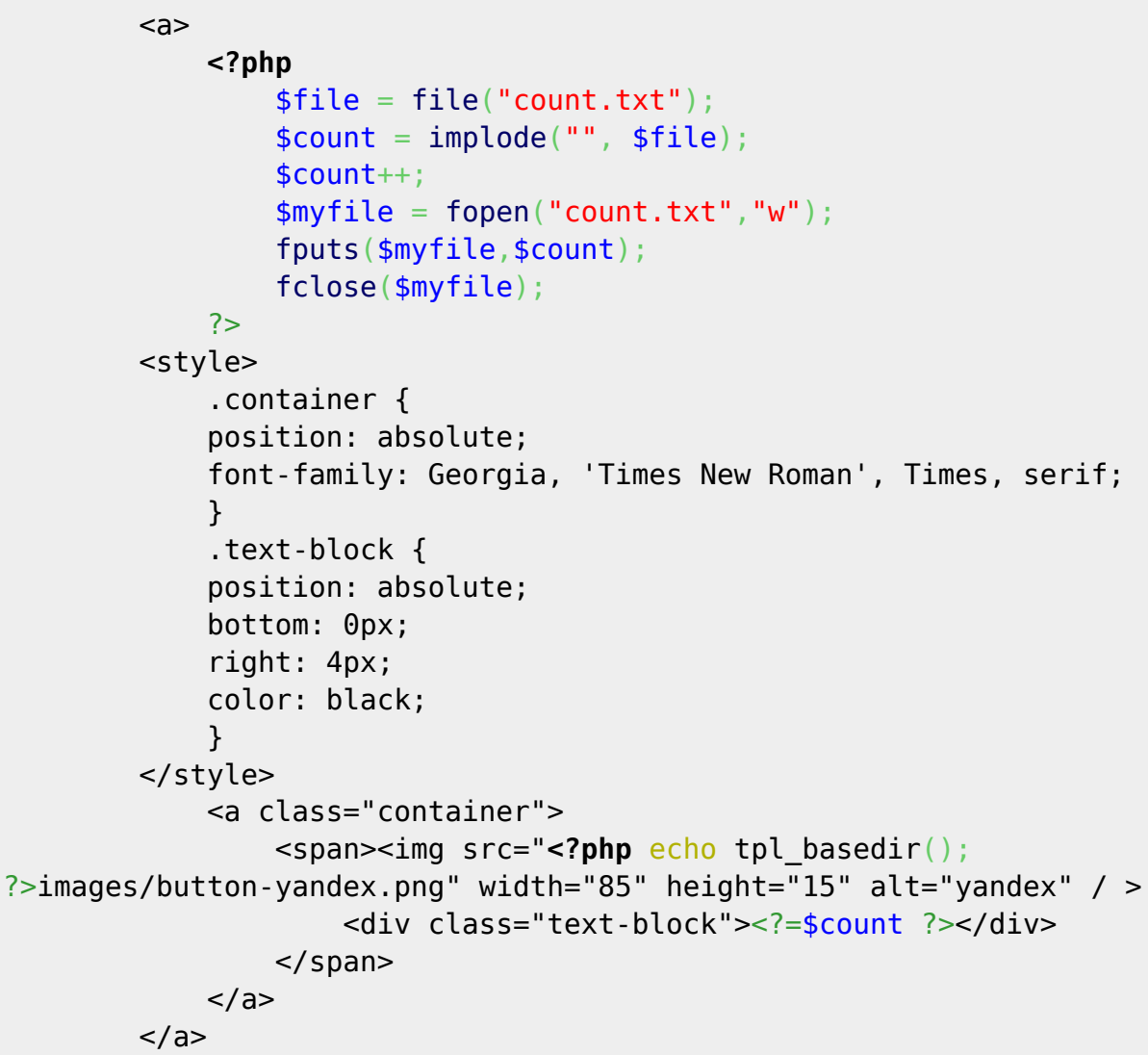

\\NAS\_420\web\wiki\lib\tpl\dokuwiki\tpl\_footer.php - Notepad++

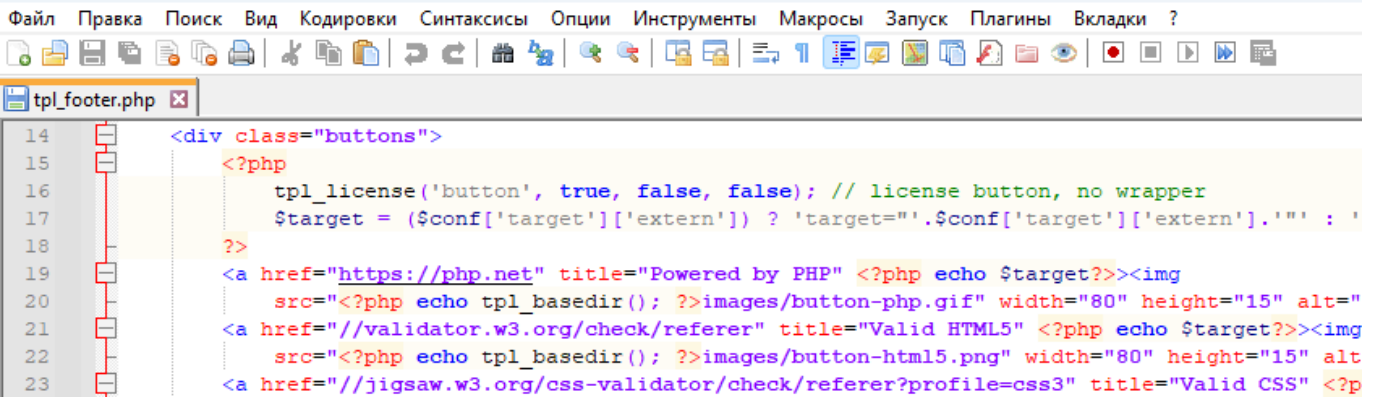

В папку с картинками загружаем нашу иконку с размером 80px x 12px. и в строке кода <img src="<?php echo tpl\_basedir(); ?>images/button-yandex.png" width="85" height="15" alt="yandex" / > прописываем путь к картинке. В моем случае это папка с шаблонами/картинки/.

Я не стал стили (необходимы для наложения текста на картинку) выносить пока в отдельный файл, чтобы было все для примера в одном месте.

```
2024/04/06 17:19
```
 $3/5$ 

Тут добавлен блок-контейнер (<a class="container">) для позиционирования в основном блоке (<div class="buttons">) шаблона и добавления шрифта и цвета текста. \$file = file("count.txt"); создает файл в корне Dokuwiki с записями о посещении страниц, при желании можете изменить ее расположение.

Развернуть весь код файла "tpl\_footer" после изменения:

## PHP

```
<?php
7*** Template footer, included in the main and detail files
*// must be run from within DokuWiki
if (!defined('DOKU INC')) die();
?\leq - *********** FOOTER ********** - - >
<footer id="dokuwiki footer"><div class="pad">
    <? php tpl license(''); // license text ?>
    <div class="buttons">
        <?php
             tpl license('button', true, false, false); // license
button, no wrapper
             \frac{1}{2} starget = (\frac{1}{2} \cdot \frac{1}{2}) (\frac{1}{2} \cdot \frac{1}{2} arget'] ['extern']) ?
'target="'.$conf['target']['extern'].'"': '';
        25<a href="https://php.net" title="Powered by PHP" <?php echo
$target?>><img
             src="<?php echo tpl basedir(); ?>images/button-php.gif"
width="80" height="15" alt="Powered by PHP" /></a>
        <a href="//validator.w3.org/check/referer" title="Valid HTML5"
<?php echo $target?>><img
             src = "?php echo tpl basedir(): ?>imaes/button-html5.pnq"
width="80" height="15" alt="Valid HTML5" /></a>
        -a href="//jigsaw.w3.org/css-
validator/check/referer?profile=css3" title="Valid CSS" <? php echo
$target?>><img
             src="lt;?php echo tpl basedir(); ?>images/button-css.png"
width="80" height="15" alt="Valid CSS" /></a>
        <a href="https://dokuwiki.org/" title="Driven by DokuWiki"
<?php echo $target?>><img
             src="kip echo tpl basedir(); ?>images/button-dw.png"
width="80" height="15"
             alt="Driven by DokuWiki" /></a>
        <sub>a</sub></sub>
             <?php
```

```
file = file("count.txt");$count = impulse("", $file); $count++;
                fopen("count.txt", "w"); fputs($myfile,$count);
                 fclose($myfile);
             ?>
         <style>
             .container {
             position: absolute;
             font-family: Georgia, 'Times New Roman', Times, serif;
 }
             .text-block {
             position: absolute;
             bottom: 0px;
             right: 4px;
             color: black;
 }
         </style>
             <a class="container">
                 <span><img src="<?php echo tpl_basedir();
?>images/button-yandex.png" width="85" height="15" alt="yandex" / >
                     <div class="text-block"><?=$count ?></div>
                 </span>
            \lt/\text{a} </a>
    \langlediv> <?php tpl_includeFile('footer.html'); ?>
</div></footer><!-- /footer -->
```

```
или скачать файл
```
''tpl\_footer'' целиком и поместить в папку Dokuwiki\lib\tpl\dokuwiki. и нажав на картинку иконки **CONCOCO** сохранить как button-yandex.png в папке Dokuwiki\lib\tpl\dokuwiki\images. У кого текст убегает, ловим его в стиле:

```
CSS
```

```
.container {
     position: absolute;
     font-family: Georgia, 'Times New Roman', Times, serif; //шрифт
}
.text-block {
     position: absolute;
     bottom: 0px; //устанавливает положение нижнего края
     right: 4px; //расстояние от правого края родительского элемента
     color: black; //цвет текста
}
```
Ну и все…Наслаждаемся.

[Ссылка на источник кода](https://serblog.ru/prostoj-schetchik-prosmotrov-stranicy-sajta-na-php/)

From: <https://book51.ru/> - **book51.ru**

Permanent link: **<https://book51.ru/doku.php?id=wiki:devel:counter>**

Last update: **2023/09/02 21:26**

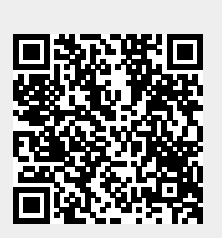